# **االشرتاك يف الدروات اجملانية**

**1 - الدخول على بوابة ) الدورات ( من الصفحة الرئيسية للمنصة**

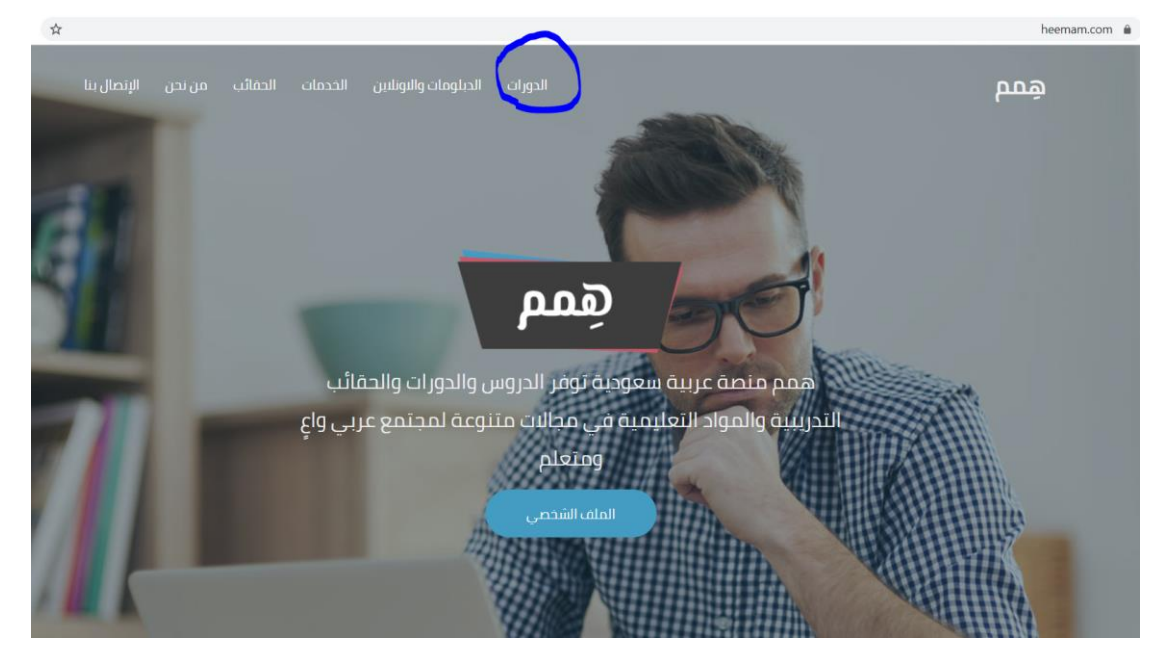

**2 - ادخل على الدورات واخرت منها الدورة اجملانية املناسبة**

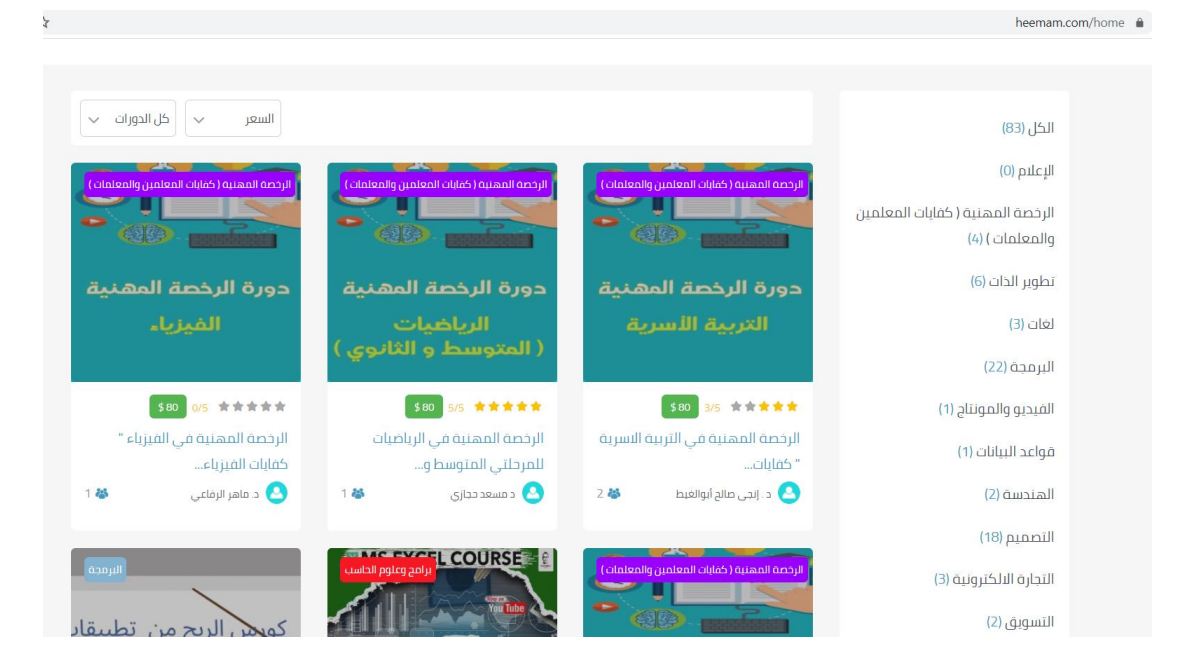

#### **3 - اخرت ايقونة ) ادرس الدورة جمانا (**

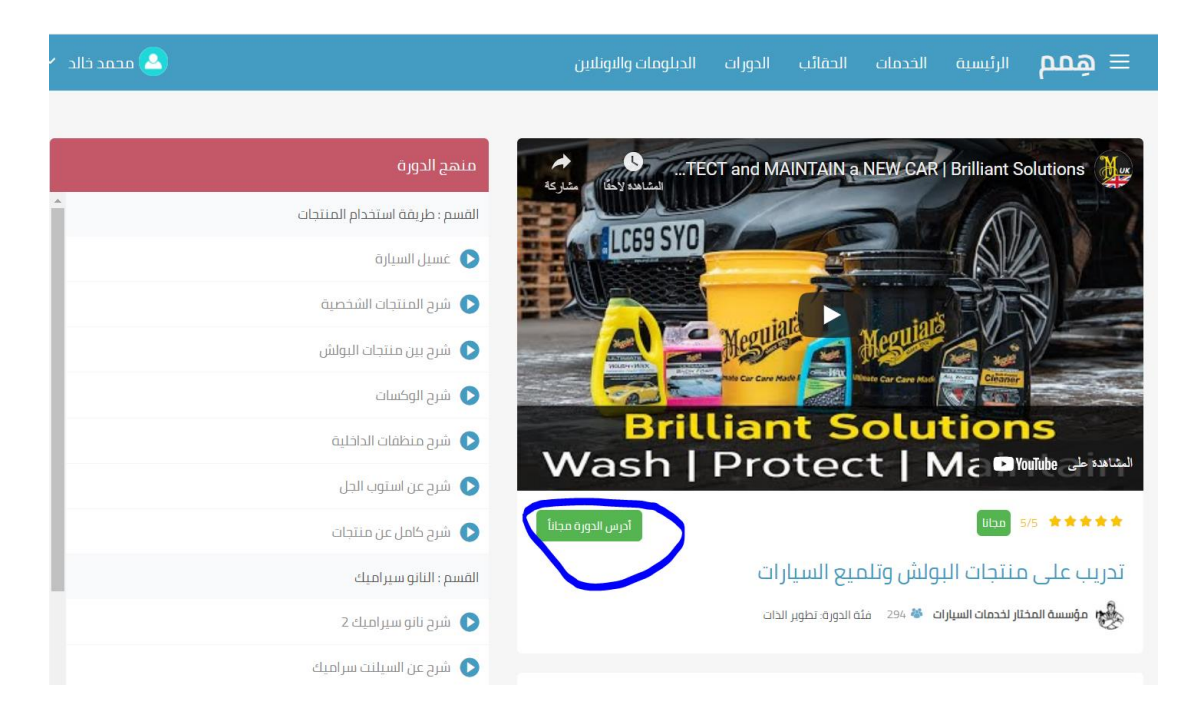

**4 - املوافقة على التأكيد على دراسة الدورة** 

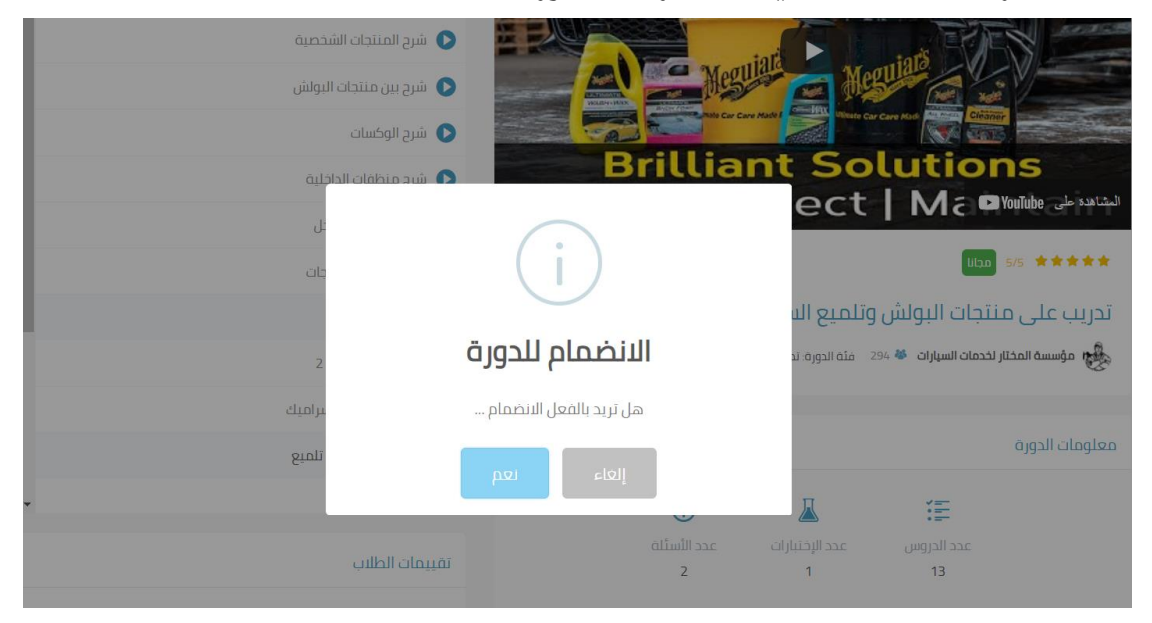

**5 - أشارك الدورة لو أحببت ذلك أو أغلق النافذة وأبدأ الدراسة** 

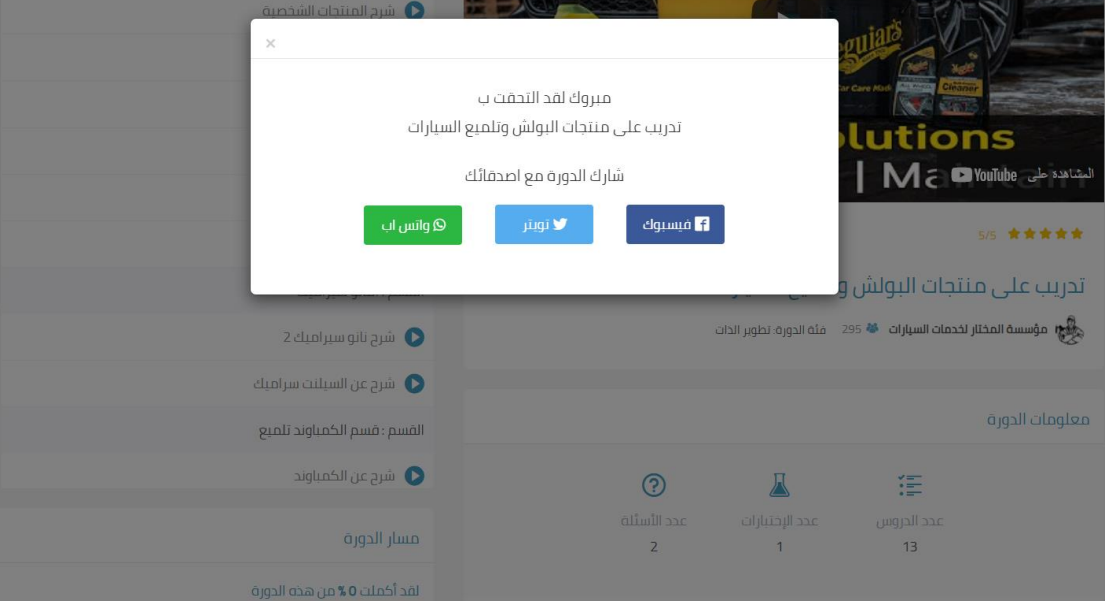

## **6 - اضغط على أيقونة ) دراسة الدورة ( لتفتح معي الدروس**

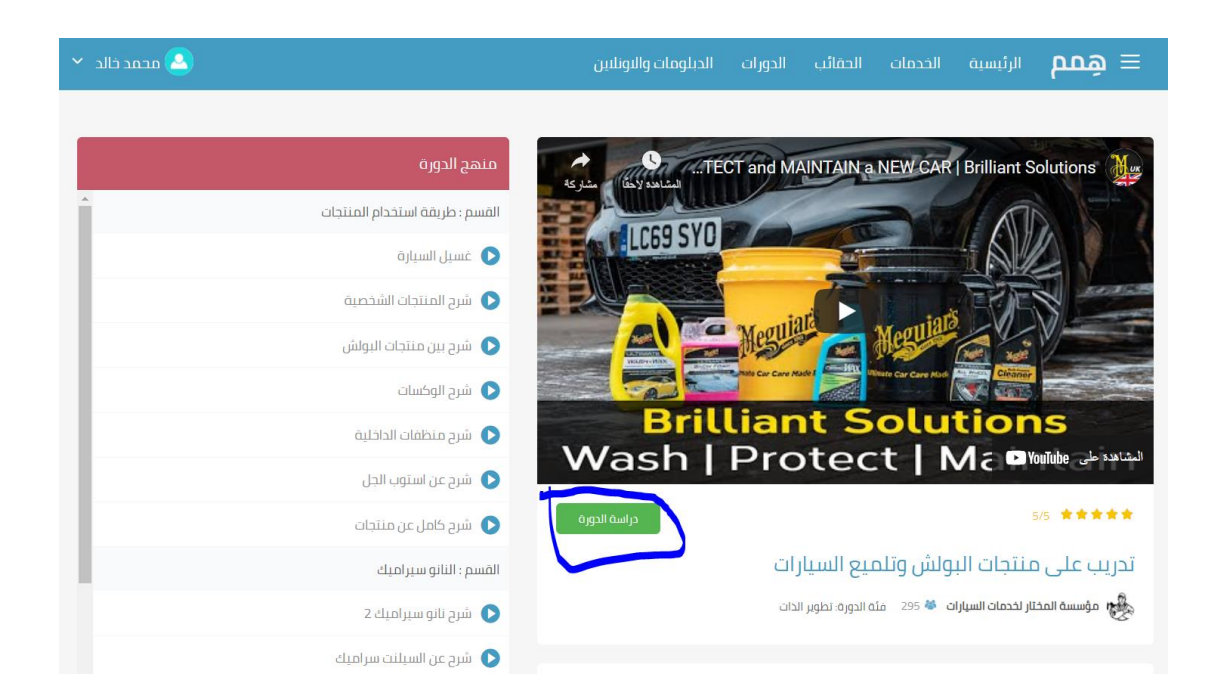

عسيل السيارة " **Pfoducts in Petait Approximate Washaw Product**<br>**Using a high quality shampoo** Detail N<sub>os</sub> .<br>القسم : طريقة استخدام المنتجات عسيل السيارة  $\bullet$ فرح المنتجات الشخصية شرح بين منتجات البولش  $\bullet$ .<br>● شرح الوكسات شرح منظمات الداخلية شرح عن استوب الجل شرح کامل عن منتجات .<br>القسم : الثانو سير اميك 2 شرح نانو سیر امیك 2 ial<sup>2</sup> شرح عن السيلنت سراميك  $\bullet$ .<br>القسم : قسم الكمباوند تلميع

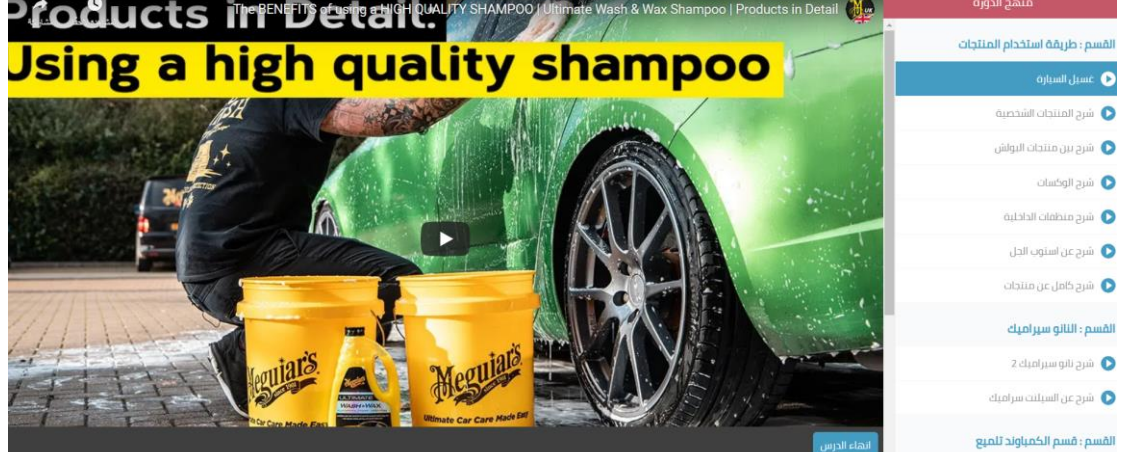

- M688 Deep Crystal .<br>القسم : طريقة استخدام المنتجات عسيل السيارة  $\bullet$ ←<br>● شرح المنتجات الشخصية شرح بين منتجات البولش  $\bullet$ أشرح الوكسات  $\bullet$ شرح منظمات الداخلية  $\bullet$  $\bullet$  شرح عن استوت الجل شرح کامل عن منتجات  $\bullet$ .<br>القسم : النانو سير اميك .<br>د شرح ناتو سیر امیله 2  $\bullet$ شرح عن السيلنت سراميك
- **8 - مالحظة عالمة صح باألخضر عند الدرس الذي مت االنتهاء منه**

**7 - التنقل بني الدروس حتى االنتهاء منها**

.<br>القسم : قسم الكمباوند تلميع

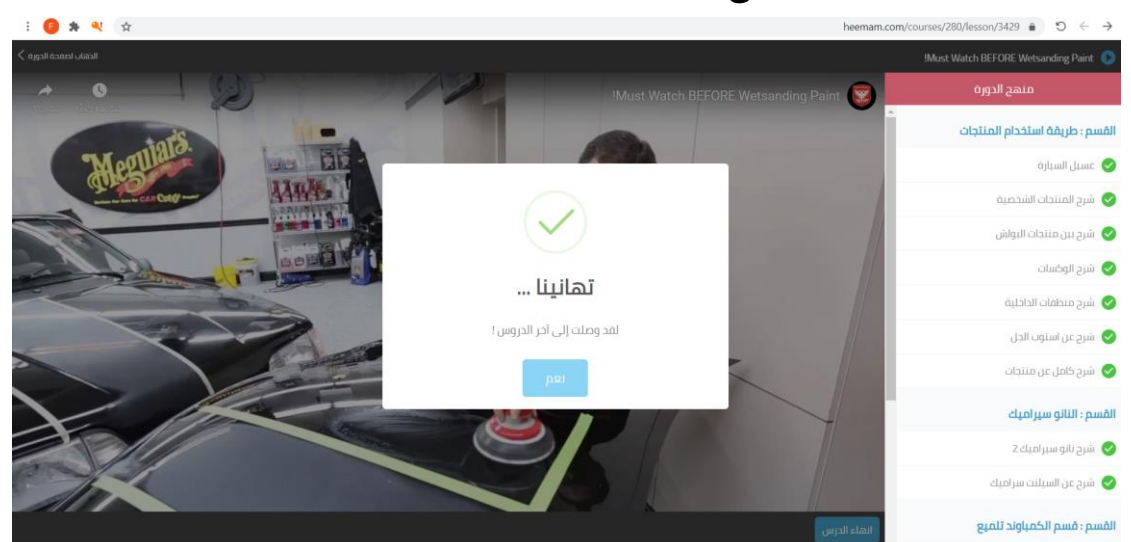

**9 - عند االنتهاء من مجيع الدروس تظهر أيقونة تشعرك بذلك**

### **0 1 - بعد ذلك يتم الرجوع إىل صفحة الدورة والتأكد من االنتهاء من**

#### **مسار الدورة كامال ليتمكن من احلصول على الشهادة**

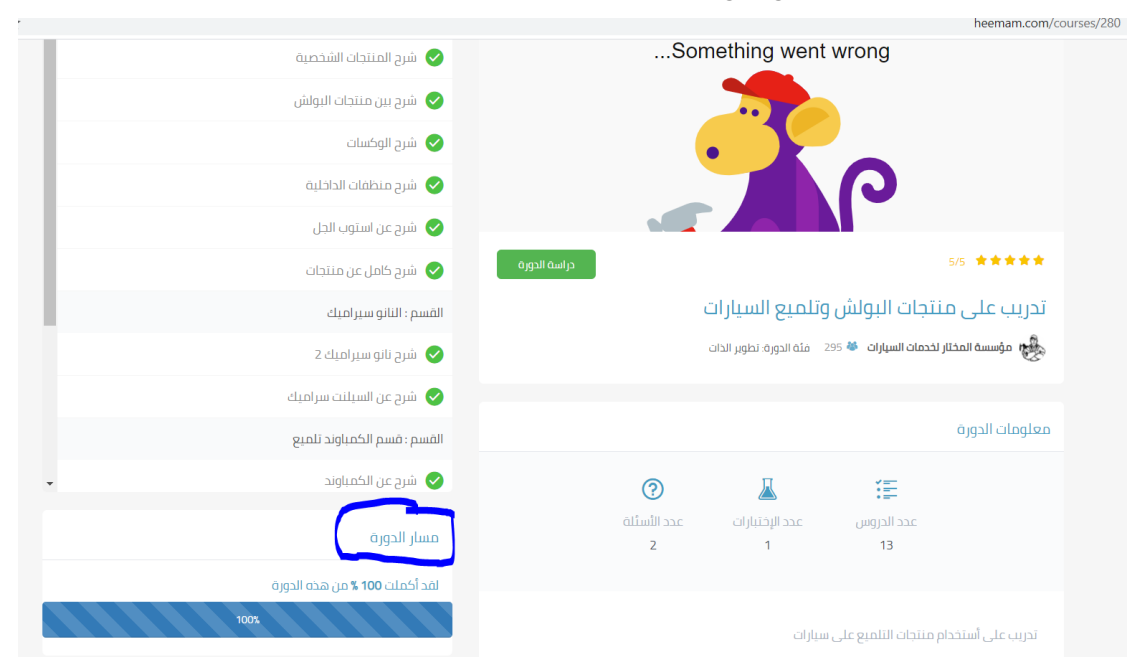

**1 1 - يف أسفل صفحة الدورة تستطيع استخراج الشهادة األلكرتونية هلذه** 

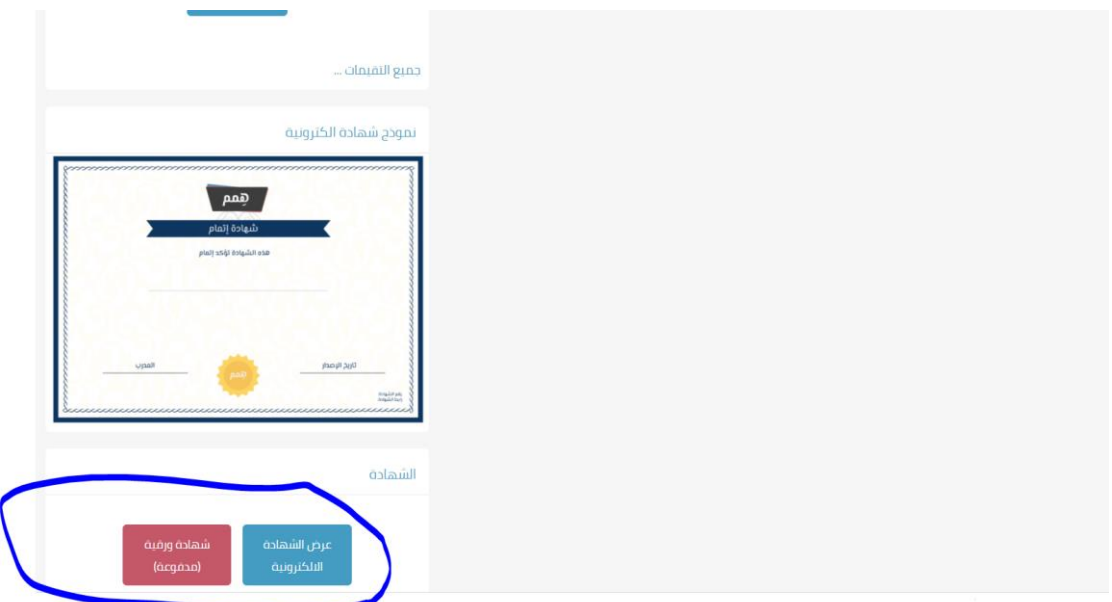

**الدورة ، أو طلب شهادة ورقية معتمدة عند توفرها** 

**2 1 - تظهر الشهادة االلكرتونية عند الضغط عليها عندما تكون متوفرة من** 

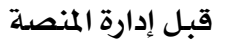

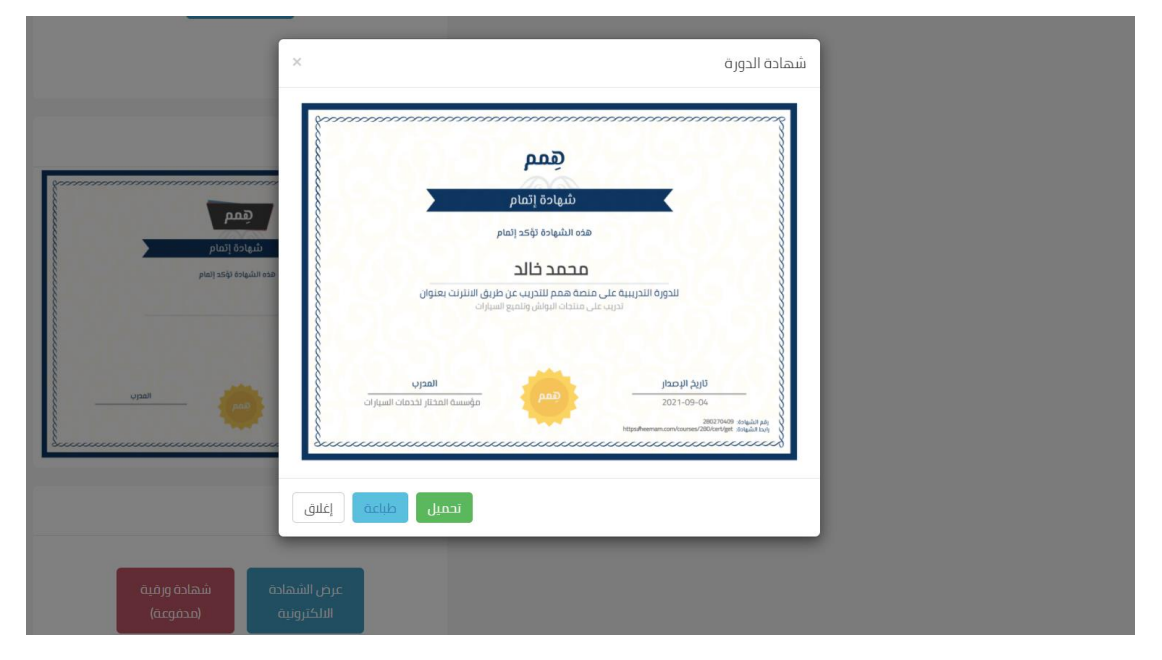